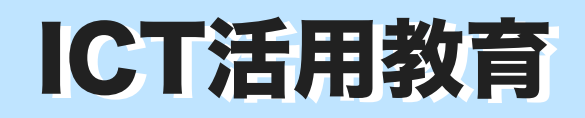

小5年 総合 「未来通りの名前の由来を調べよう」 ICT活用教育 小5年総合「未来通りの名前の由来を調べよう」 実践事例 NO.18 「歴史パンフレットを共同制作しよう」

 発行:伊那市教育委員会学校教育課 編集:ICT活用教育推進センター

## クラウドによる「同時共同編集」は、社会の創造に不可欠な力を育みます

## 「未来通り」の名前の由来を調べよう 「歴史パンフレット」を共同制作しよう

「総合的な学習の時間」では、4年生から「地域を知る」活動を行ってきています。 児童たちは、学校の近くにある「未来通り」という名前の由来について疑問を持ちました。 子どもたちは地域の方からお話を聞いたり図書館や市役所に出かけたりして調査を行ってきました。 5年生になり、これまでの調査の成果を地域に発信していこうと考えました。そこで、未来通りに

関する「パンフレット」を作り配布することにしたのです。 手書きの良さももちろんありますが、 パンフレットは活字になることで綺麗で、本格的なものができ上がります。

 写真を入れてのレイアウトの変更や文章を推敲していくためにはICTを活用することは大変有効で す。また、小さな紙面に同時に文章を書き込んでいく、クラウドを利用した共同編集はICTだからで きる学習方法です。

 長野県ICT教育推進センターでも本年度の目標として「子どもたち全員が、クラウドによる『同時 共同編集』ができる」を掲げています。

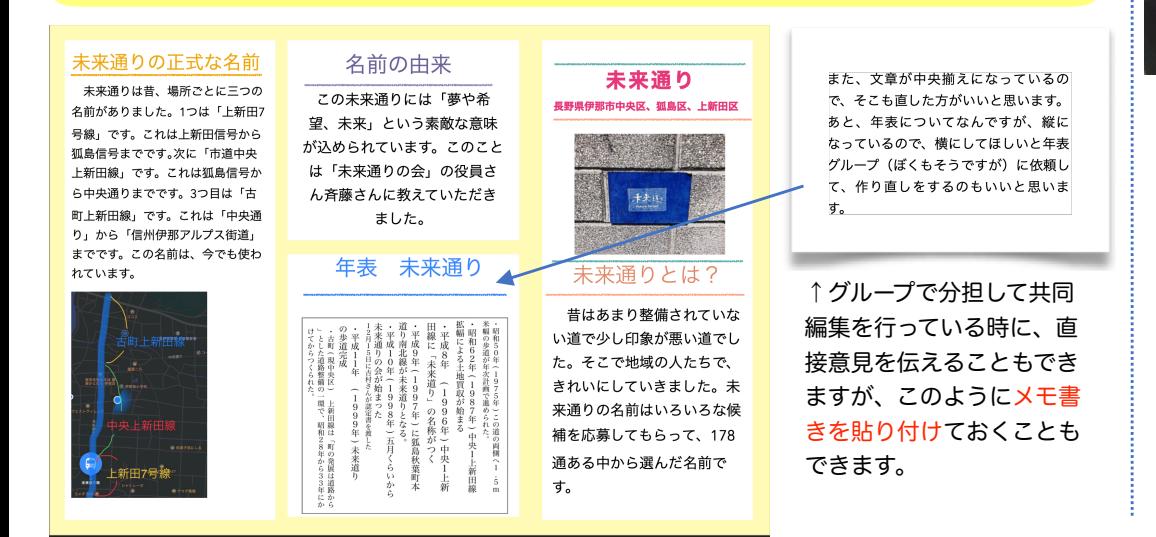

#### 伊那東小学校 5年 中村琢磨先生と、長谷小学校 6年 吉田靖先生の実践をもとに推進センターで編集させていただきました。

長野県ICT教育推進センターが掲げる令和3年度の目標

子どもたち全員が、クラウドによる「同時共同編集」ができる

# 学習をふり返り、調べたことを整理して新聞をつくろう

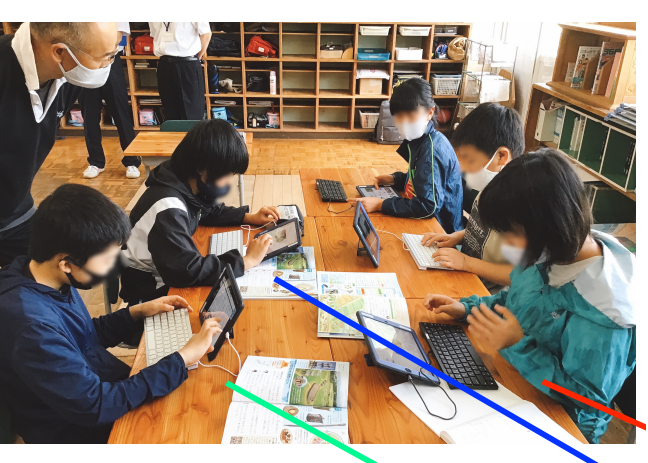

 パンフレットのレイアウ トはPagesのテンプレート として準備されています。 これはとても使い勝手が 良いようです。様々な教科 で利用できそうです。↓

エレガントパンフレット

KB.

学習の流れ

- 1 学習問題について、調べたことを ノートに整理する。
- 2 ノートに整理したことをもとに学 習問題についてわかったことを発 表する。
- 3 学習したことをもとに、新聞に まとめる。

右下の児童の画面にはグループの作業 の様子が見えています。お互いに意見 交流しながら作業が進みます↓

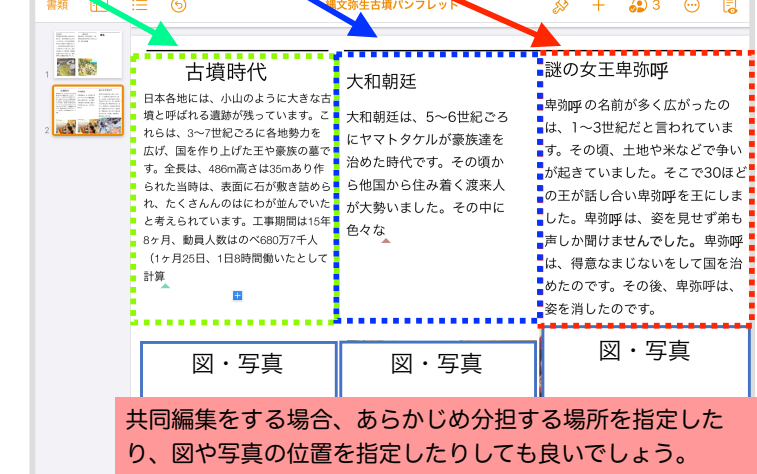

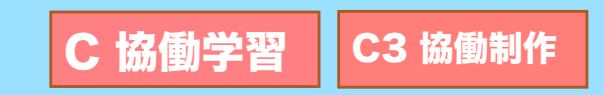